# **iNode MCU GSM v.1 MicroPython**

**instrukcja użytkownika**

© 2022 ELSAT<sup>®</sup>

## **1. Wstęp**

Chcielibyśmy Państwu przedstawić rodzinę urządzeń **iNode** działających w technologii **Bluetooth Low Energy ®**. Pokażemy Państwu, że BLE to nie tylko tagi do znajdowania zagubionych kluczy, czy tagi lokalizacyjne, lecz jeszcze coś więcej.

Nasze urządzenia potrafią to i jeszcze więcej:

- Są to przede wszystkim urządzenia bateryjne.
- Działają bez jej wymiany do 36 miesięcy w zależności od zastosowania i sposobu użycia.
- Mają pamięć do rejestrowania zdarzeń, odczytów pomiarów etc.
- Precyzyjne czujniki temperatury, wilgotności, przyspieszenia czy pola magnetycznego pozwalają na precyzyjne sterowanie automatyką domową czy też opiekę nad ludźmi starszymi.
- Jako urządzenia zdalnego sterowania, mimo małego poboru mocy, mają duży zasięg i cechy niedostępne dla innych konkurencyjnych urządzeń – własne hasło użytkownika, szyfrowanie AES, sterowanie bezpośrednio ze smartfona.

**iNode** może też pomóc w kontroli przemieszczania się osób czy towarów, zapisując czas pojawienia się i zniknięcia z zasięgu rejestratora (aktywne **RFID®** o dużym zasięgu). Nowe funkcjonalności związane z rozwojem produktu to też nie problem – umożliwia to zdalna wymiana firmware przez OTA a funkcjonalności (skryptów LUA) przez smartfona z **Bluetooth 4.0/4.1 ®** i obsługą **Bluetooth Low Energy ® (Bluetooth Smart ®)**.

**iNode MCU GSM** jest urządzeniem o modyfikowalnej funkcjonalności, gdyż działa pod kontrolą systemu microPython ESP32 – interpretera skryptowego języka programowania m[icroPython](https://docs.micropython.org/en/v1.17/index.html) (opartego o Python 3.4). MicroPython to system oparty o kod open source dla układu [ESP32 SOC](http://espressif.com/en/products/hardware/esp32/overview) firmy Espressif. iNode MCU GSM łączy ze sobą trzy bezprzewodowe technologie: GSM, Bluetooth 4.1 i WiFi. Dla bezpieczeństwa użytkownika firmware microPython jest podpisany cyfrowo i można go wymienić tylko przez OTA. Relatywnie dużo pamięci RAM (ponad 2 MB) i system plików o wielkości około 4,7MB wystarcza do realizacji nawet bardzo skomplikowanych zadań. Urządzenie zawiera też wbudowany sprzętowy watchdog co znacząco zwiększa niezawodność działania, tak istotną w bezobsługowych systemach pracy.

Użytkownik może napisać własne skrypty w języku Python i wpisać je do urządzenia. Służy to tego aplikacja **iNodePy**. Działa ona w środowisku przeglądarki Chrome lub Edge na urządzeniach z systemem Windows, Android lub Linux. Komunikacja z **iNode MCU GSM** odbywa się bezprzewodowo przez Bluetooth. Aplikacja pozwala na intuicyjny dostęp do wewnętrznego sytemu plików w urządzeniu. Możliwe jest zapisywanie, kasowanie, pobieranie i rozpakowywanie plików a wykonywalne skrypty mogą być uruchamiane. W serwisie pomocy technicznej [https://support.inode.pl](https://support.inode.pl/) są do dyspozycji użytkownika darmowe skrypty microPython z różnymi funkcjonalnościami.

Znaki towarowe lub zarejestrowane znaki towarowe:

**Bluetooth Low Energy ®, Bluetooth 4.0 ®, RFID®,CSR®,Windows®, Android, Google, Microsoft, BlueZ , Linux , microPython, ESP32, Espressif®** są użyte w niniejszej broszurze wyłącznie w celach informacyjnych i należą do ich właścicieli.

**Prosimy o uważne przeczytanie niniejszej instrukcji przed rozpoczęciem instalacji! Nie możemy brać bowiem na siebie odpowiedzialności za szkody powstałe w wyniku niewłaściwego użycia urządzenia.**

## **Ostrzeżenie**

**Urządzenie to jest urządzeniem klasy A. W środowisku mieszkalnym może ono powodować zakłócenia radioelektryczne. W takich przypadkach można żądać od jego użytkownika zastosowania odpowiednich środków zaradczych.**

## **2. ŚRODKI BEZPIECZEŃSTWA**

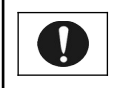

**Przed włączeniem urządzenia do prądu proszę przeczytać informacje dotyczące bezpieczeństwa użytkowania.**

## **2.1 Źródło zasilania.**

Urządzenie może być włączone do sieci zasilającej prądu zmiennego AC 230V 50Hz wyłącznie przez zasilacz stabilizowany 230V AC / 5V DC o izolacji podwójnej lub wzmocnionej i z zabezpieczeniem przed przetężeniem prądu wyjściowego. Znamionowa wartość tego prądu nie może być większa niż 2,1 A.

## **2.2 Ogólne warunki bezpiecznego użytkowania.**

- Urządzenie należy usytuować w miejscu bezpiecznym i stabilnym.
- Zewnętrzny zasilacz sieciowy należy umieszczać w gniazdku sieciowym łatwo dostępnym (nie ukrytym np. za meblami). Niektóre zasilacze tego typu nie posiadają własnego wyłącznika sieciowego, więc ich odłączenie jest możliwe jedynie przez całkowite wyjęcie z gniazda sieciowego.
- Nie wolno używać zasilaczy zewnętrznych poza budynkiem lub w miejscach o dużej wilgotności.
- Przy urządzeniu z zewnętrznym zasilaczem należy zwrócić uwagę na ułożenie przewodu tak, aby nie był on narażony na deptanie, zaczepianie lub wyrywanie zasilacza z gniazdka sieciowego przez osoby lub zwierzęta poruszające się po pomieszczeniu.
- Nie stawiać urządzenia ani zasilacza na mokrej powierzchni. Nie używać w wilgotnym środowisku. Nie stwarzać możliwości zamoknięcia: np. dostęp deszczu prze otwarte okno. Nigdy nie stawiać na urządzeniu lub zasilaczu pojemników z płynami: wazony, szklanki, puszki, kieliszki itp.
- Nigdy nie stawiać na urządzeniu lub zasilaczu źródeł otwartego ognia: świece, lampki oliwne itp.
- Jeżeli zostanie zauważone jakiekolwiek uszkodzenie przewodu zasilającego lub wtyczki, należy dla własnego bezpieczeństwa bezzwłocznie udać się do serwisu w celu usunięcia tej usterki.

## **2.3 Czyszczenie**

- Przed czyszczeniem należy zawsze wyłączyć urządzenie z sieci przez wyjęcie przewodu zasilającego lub zasilacza z gniazdka sieciowego.
- Nie używać środków czyszczących w płynie lub w aerozolu.
- Do czyszczenia używać wyłącznie suchą miękką tkaninę nie pozostawiającą drobnych włosków – nitek.

## **2.4 Wentylacja**

Wszystkie otwory i szczeliny w obudowie urządzenia lub zasilacza służą do wentylacji. Nie wolno ich zasłaniać ani przykrywać, gdyż grozi to przegrzaniem podzespołów wewnętrznych.

Chronić urządzenie i zasilacz przed dostępem małych dzieci zdolnych wrzucać przez otwory wentylacyjne do wnętrza różne małe rzeczy.

## **2.5 Serwis**

W razie potrzeby oddać urządzenie do wyspecjalizowanego serwisu. Wewnątrz nie ma żadnych elementów regulacyjnych przeznaczonych do obsługi przez użytkownika, ani użytecznych elementów.

## **2.6 Przed uruchomieniem**

- Przed rozpoczęciem instalacji sprawdź zgodność napięcia posiadanej sieci zasilającej z informacją umieszczoną na urządzeniu lub zasilaczu.
- Włączanie i wyłączanie z gniazdka sieciowego wykonuj trzymając zawsze za wtyczkę sieciową lub obudowę zasilacza, a nie za przewód zasilający.
- Jeżeli tylko wtyczka kabla zasilającego lub zasilacz znajduje się w gniazdku sieciowym, urządzenie jest cały czas zasilane. Wtyczka przewodu zasilającego DC jest jedynym elementem odłączającym zasilanie od urządzenia.
- Jeżeli cokolwiek wpadnie lub wleje się do środka urządzenia lub zasilacza, natychmiast wyjmij wtyczkę z gniazdka sieciowego. Urządzenie ani zasilacz nie może być używane do czasu oględzin wykonanych przez eksperta.
- Nie rozkręcaj urządzenia lub zasilacza. Wewnątrz może występować napięcie niebezpieczne zagrażające zdrowiu a nawet życiu. Jakiekolwiek naprawy i regulacje wewnątrz powinien wykonywać wyłącznie wykwalifikowany personel serwisowy.

## **2.7 Lokalizacja**

- Umieść urządzenie i zasilacz w miejscu z dobrą wentylacją swobodnym przepływem powietrza. Zapobiegnie to przegrzewaniu się elementów wewnętrznych.
- Nigdy nie ustawiaj urządzenia ani zasilacza w okolicy urządzeń grzewczych, ani w miejscach nasłonecznionych.
- Nigdy nie kładź na nim ciężkich przedmiotów.

## **2.8 Kondensacja pary wodnej**

W pewnych okolicznościach (np. nagła zmiana lokalizacji z pomieszczenia zimnego do ciepłego) urządzenie i/lub zasilacz może pokryć się parą wodną uniemożliwiając

czasowo użytkowanie urządzenia. W takiej sytuacji należy odczekać około 1 godzinę na ustabilizowanie się temperatury urządzenia i odparowanie wilgoci.

## **2.9 Podłączenie iNode MCU GSM**

Aby uruchomić **iNode MCU GSM** w sieci GPRS/GSM należy wykonać następujące czynności:

- Podłącz do urządzenia antenę GSM (Rys.1.). Jeśli posiada ona promiennik, to powinien być on ustawiony pionowo.
- Zainstaluj aplikację **iNodePY**

**UWAGA !!! Nie należy przechylać promiennika anteny jeśli jest ona dokręcona do urządzenia, gdyż grozi to jej uszkodzeniem. Należy pamiętać, że promiennik anteny powinien znajdować się w odległości minimum 20 cm od ludzkiego ciała.**

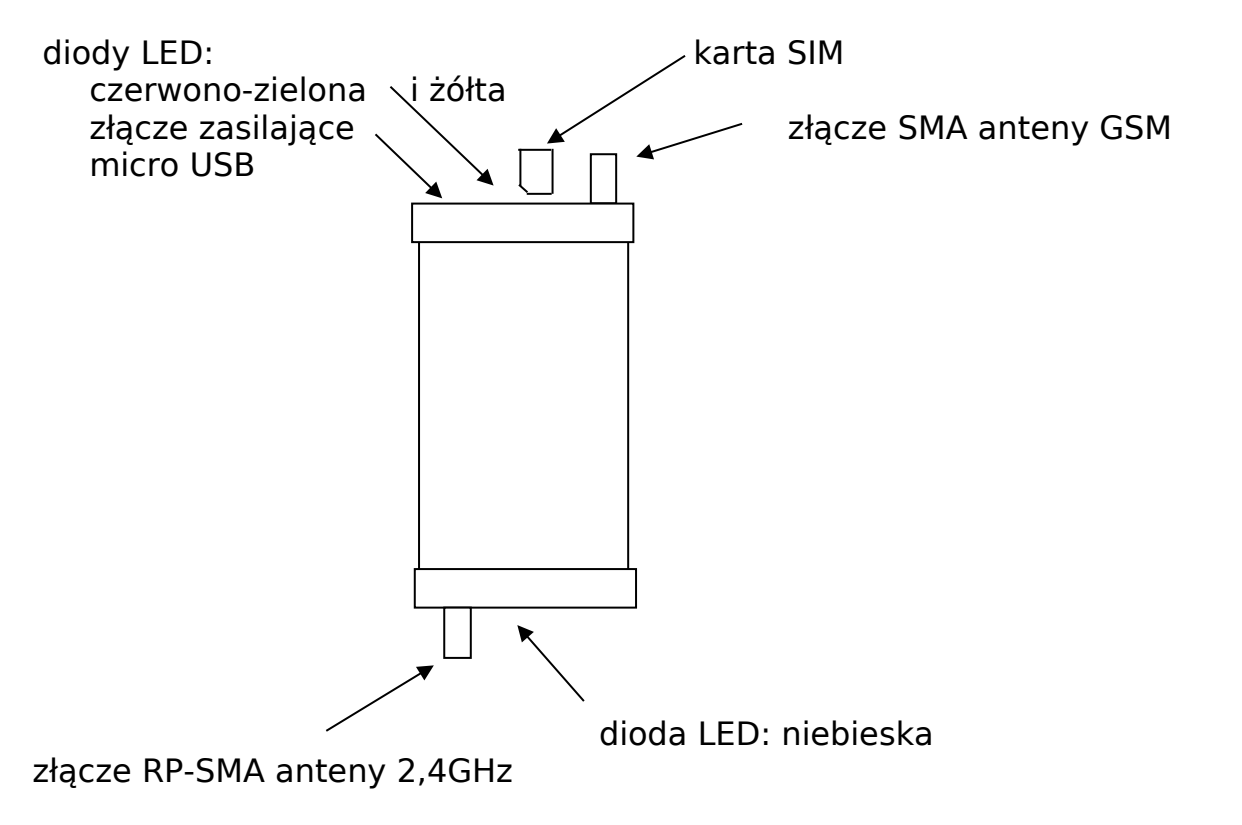

Rys.1 Widok urządzenia z góry

## *0.1 Modem - diody LED*

Poniższa tabelka opisuje sposób świecenia żółtej diody LED pokazującej status połączenia przez GSM.

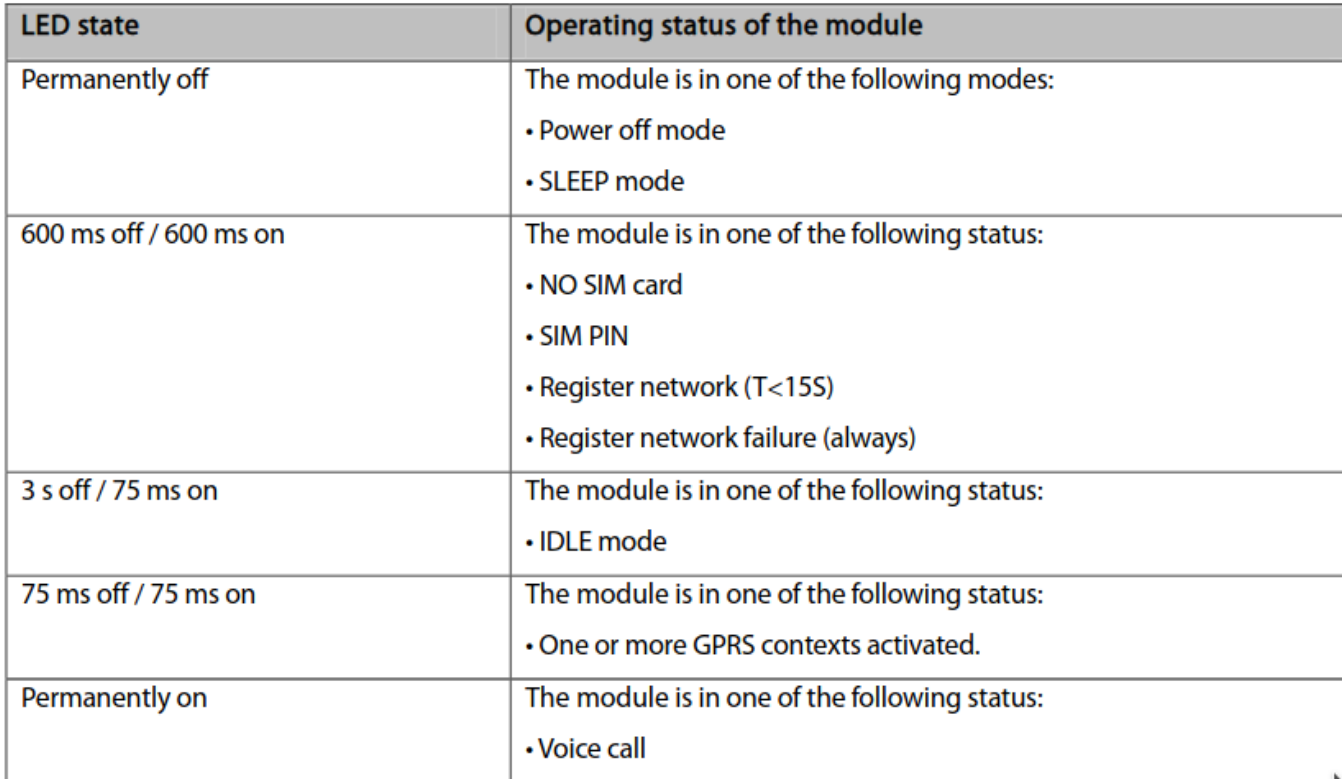

## **3. microPython ESP32**

**microPython ESP32** jest interpreterem języka Python dla układów ESP32 WiFi SOC firmy Espressif. Wykorzystuje Espressif IoT Development Framework i używa systemu plików (również na karcie SD – FAT).

## **MicroPython license information**

The MIT License (MIT)

Copyright (c) 2013-2017 Damien P. George, and others

Permission is hereby granted, free of charge, to any person obtaining a copy of this software and associated documentation files (the "Software"), to deal in the Software without restriction, including without limitation the rights to use, copy, modify, merge, publish, distribute, sublicense, and/or sell copies of the Software, and to permit persons to whom the Software is furnished to do so, subject to the following conditions:

The above copyright notice and this permission notice shall be included in all copies or substantial portions of the Software.

THE SOFTWARE IS PROVIDED "AS IS", WITHOUT WARRANTY OF ANY KIND, EXPRESS OR IMPLIED, INCLUDING BUT NOT LIMITED TO THE WARRANTIES OF MERCHANTABILITY, FITNESS FOR A PARTICULAR PURPOSE AND NONINFRINGEMENT. IN NO EVENT SHALL THE AUTHORS OR COPYRIGHT HOLDERS BE LIABLE FOR ANY CLAIM, DAMAGES OR OTHER LIABILITY, WHETHER IN AN ACTION OF CONTRACT, TORT OR OTHERWISE, ARISING FROM. OUT OF OR IN CONNECTION WITH THE SOFTWARE OR THE USE OR OTHER DEALINGS IN THE SOFTWARE.

## **4. Zmiana funkcjonalności iNode MCU GSM**

Uruchom w przeglądarce Google CHROME aplikację **[iNode PY](https://support.inode.pl/apps/iNodePY)**, która umożliwia formatowanie wewnętrznej pamięci flash, wymianę firmware microPython przez OTA oraz wgrywanie skryptów Python do wszystkich urządzeń rodziny **iNode MCU** z systemem microPython. Aplikacja działa na systemach: Android OS, Linux, Windows 10. Aplikacja pozwala na intuicyjny dostęp do wewnętrznego sytemu plików w urządzeniu. Możliwe jest zapisywanie, kasowanie, pobieranie i rozpakowywanie plików a wykonywalne skrypty mogą być uruchamiane.

Po wpisaniu do **iNode MCU GSM** odpowiedniego skryptu (firmware) całość można traktować jako samodzielne urządzanie. Zwykle takie urządzenie potrzebuje jakieś konfiguracji przez końcowego użytkownika. Napisanie np. na smartfon dedykowanej do celu aplikacji jest czasochłonne i dość kosztowne. iNodePY rozwiązuje ten problem. Do skryptu można dodać graficzny formularz (plik HTML). Aplikacja **iNodePY** go wyświetli w odpowiednim okienku. Po wprowadzeniu danych przez użytkowania i sprawdzeniu ich poprawności zostaną one zapisane w urządzeniu w pliku tekstowym w formie par: nazwa=wartość.

#### *4.1 Android OS*

W przeglądarce CHROME należy wpisać w pasku adresu https://support.inode.pl/apps/iNodePY Aplikacja **iNodePY** zostanie pobrana z serwera i uruchomiona

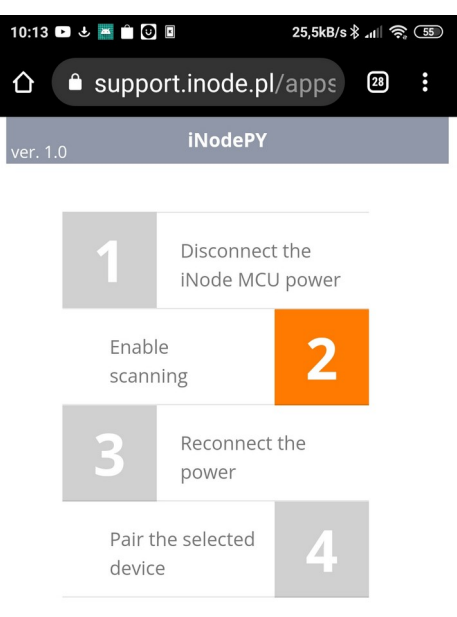

The application allows to write, read, delete and run Python scripts in the iNode MCU via the BLE interface.

Aby dodać aplikację **iNodePY** do ekranu głównego należy wybrać opcję Zainstaluj aplikację z menu głównego Chrome. Należy to zrobić, aby uruchamiać ją w przyszłości tak, jak każdą inna aplikację.

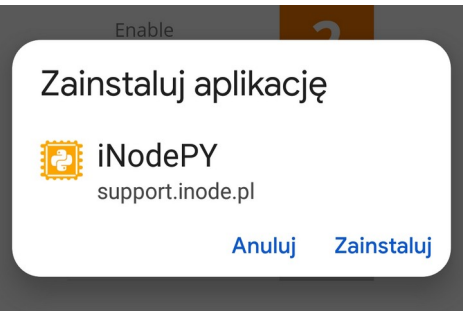

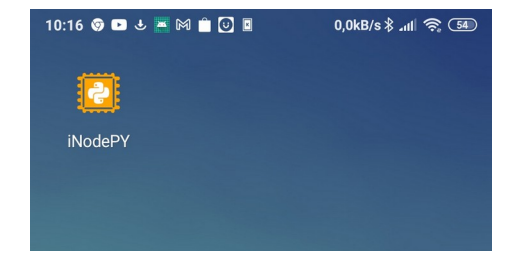

Urządzenie po włączeniu zasilania lub programowym resecie rozgłasza się przez Bluetooth przez 10 sekund co sygnalizowane jest miganiem diody LED na niebiesko.

Kliknięcie na polu "2" powoduje pojawienie się systemowego okienka ze znalezionymi urządzeniami BLE. Jeśli takie okienko się nie pojawia to najprawdopodobniej oznacza to wyłączony interfejs BT4.0 (Windows, Linux) lub jego brak.

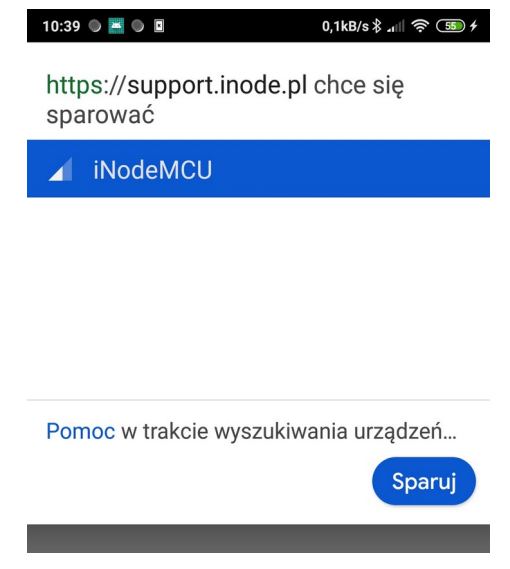

Po połączeniu się z wybranym urządzeniem niebieska dioda LED zaczyna się świecić stale i pojawia się następujący ekran:

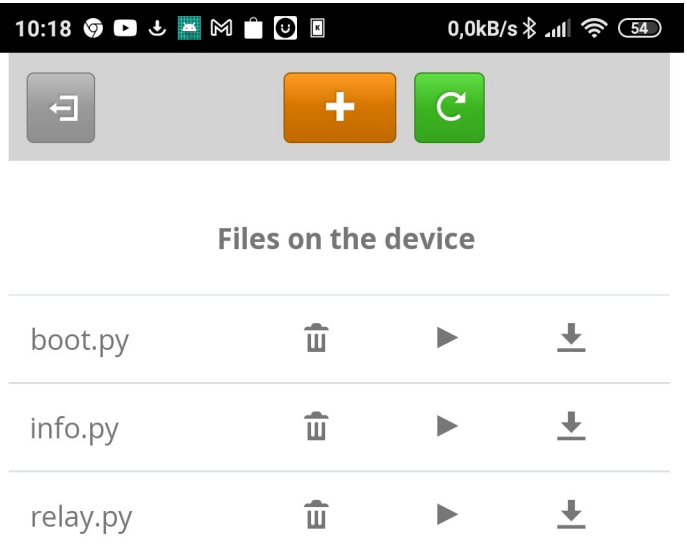

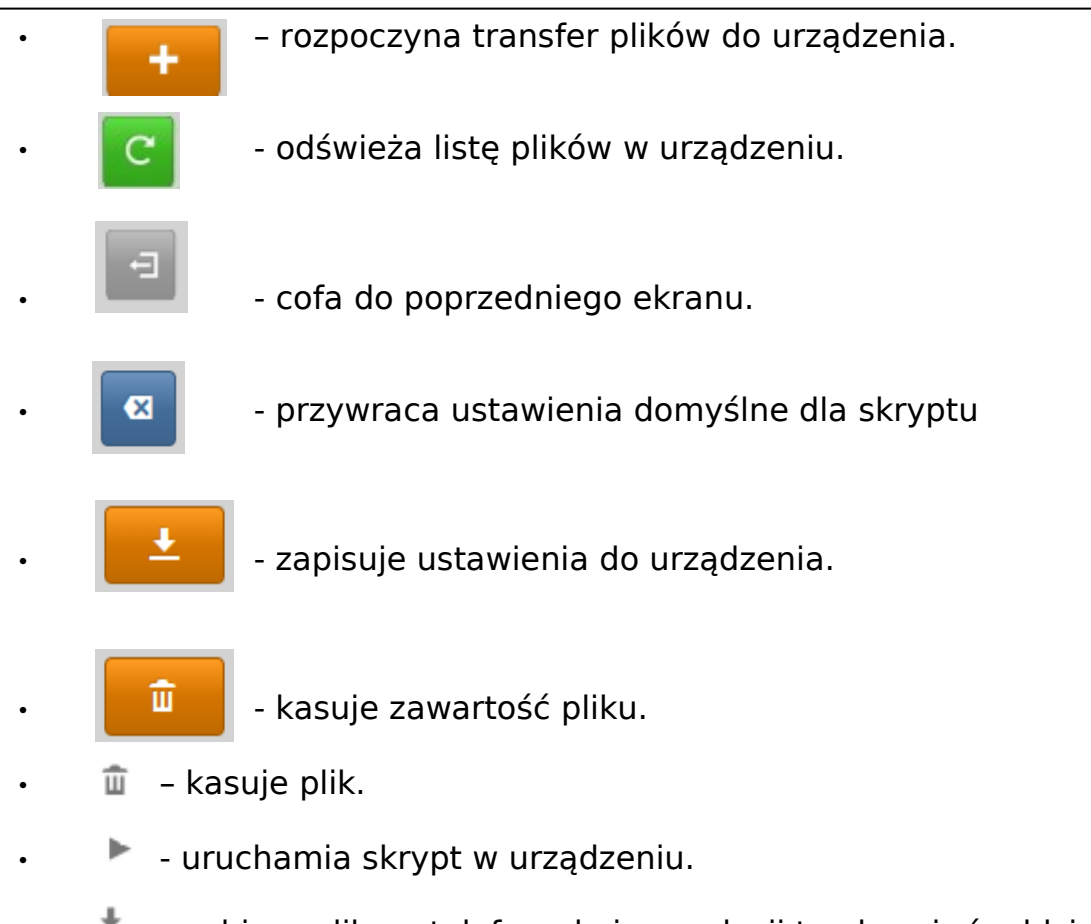

- $\triangle$  pobiera plik na telefon; do jego edycji trzeba użyć oddzielnej aplikacji np. Notepad++.
- - wyświetla stronę z ustawieniami dla danego skryptu.
- $\Box$  rozpakowuje dany plik archiwum i instaluje skrypty w nim zawarte.
- $\equiv$  wyświetla zawartość pliku tekstowego.

**Urządzenie fabrycznie nie jest skonfigurowane i nie uruchamia żadnego skryptu. Użytkownik musi pobrać z serwisu pomocy technicznej [https://support.elsat.com.pl](https://support.elsat.com.pl/) (użytkownik inode bez hasła) i wgrać do niego odpowiedni skrypt Python. Konieczna może być modyfikacja tego skryptu przez użytkownika w celu np. konfiguracji dostępu do sieci WiFi.**

## **5. Parametry techniczne**

#### **Parametry radiowe BT:**

- RX/TX:
	- Bluetooth/BLE: 2402-2480 MHz
	- WiFi: 2412-2472 MHz / 2422-2462 MHz
- moc wyjściowa (maksymalna):
	- Bluetooth: 6,72 dBm
	- BLE: 8,23 dBm
	- WiFi: 16,81 dBm (802.11b); 17,60 dBm (802.11g); 18,04 dBm (802.11n20); 17,85 dBm (802.11n40);
- modulacja:
	- Bluetooth: GFSK, π/4-DQPSK, 8DPSK;
	- BLE: GFSK;<br>○ WiEi: DSSS
	- WiFi: DSSS, OFDM:
- antena:
	- zewnętrzna SMA typu RP SMA MALE, 2,4 GHz 3dBi;

## **Modem GSM/GPRS:**

- Fibocom G510 GPRS spełniający zasadnicze wymagania Załącznika 1 i 3 dyrektywy RED 2014/53/EU, który jest użyty zgodnie z przeznaczeniem i zaleceniami producenta:
	- Quad Band 900/1800MHz 850/1900MHz;
	- Multi-slot class 12 (4 DL slots, 4 UL slots); Max BR DL/UL 85.6 Kbps; Coding Scheme CS1- CS4;Class B;

#### **Parametry radiowe GSM:**

- typu SMA FEMALE;
	- parametry zalecanej anteny:
		- częstotliwości: Quad Band: 850/900/1800/1900 MHz
		- wzmocnienie: 0 dB lecz nie więcej niż 2,5dBi
		- $∘$  impedancia: 50 Ω
		- VSWR: 1,5:1; w najgorszym przypadku 2,5:1

## **[m icro P ython](https://docs.micropython.org/en/latest/esp32/tutorial/index.html):**

#### **Parametry pracy:**

- konfigurowalne z PC lub przez Bluetooth:
	- nazwa sieci WiFi i hasło do niej;
	- skrypty Python sterujące pracą urządzenia;
	- wymiana firmware microPython przez OTA (WiFi lub GSM);

#### **Zasilanie:**

- gniazdo typu micro USB do podłączenia zasilacza zewnętrznego, niestabilizowanego 230V 50Hz AC / 5V DC 1000mA o izolacji podwójnej lub wzmocnionej;
- maksymalna długość kabla połączeniowego: 3 m;

#### **Obudowa:**

- metalowa;
- wymiary: 62 mm x 38 mm x 22 mm (DxSxW);

#### **Pozostałe:**

- sygnalizacja za pomocą diod LED stanu pracy modemu i skryptu.
- złącze do karty typu nano SIM;
- pamięć FLASH na skrypty Python: około 4,7MB;
- pamięć RAM: około 2MB;
- temperatura pracy: od -30 do 65°C;
- wilgotność: 35 90% RHG;
- $\bullet$  masa: 50 g;

#### **Oprogramowanie:**

Google CHROME: Android OS, Linux, Windows 10;

#### **Wyposażenie:**

- antena prętowa łamana, 2,4 GHz, ze złączem RP-SMA, zysk 3dBi, z żeńskim wtykiem SMA;
- antena zewnętrzna, GSM, dwupasmowa, 900/1800 MHz, zysk 2dBi, z męskim wtykiem SMA;

## **Chipset:**

 $\cdot$  [ESP32](http://espressif.com/en/products/hardware/esp32/overview);

Producent zastrzega sobie prawo do zmiany parametrów urządzenia i oprogramowania oraz wprowadzenia innych rozwiązań konstrukcyjnych.

## **6. Prawidłowe usuwanie produktu (zużyty sprzęt elektryczny i elektroniczny)**

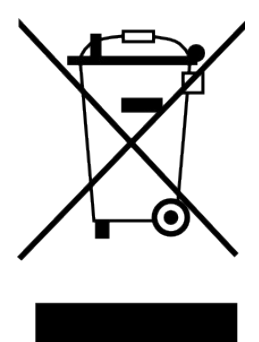

Materiały z opakowania nadają się w 100% do wykorzystania jako surowiec wtórny. Utylizacji opakowania należy dokonać zgodnie z przepisami lokalnymi. Materiały z opakowania należy zabezpieczyć przed dziećmi, gdyż stanowią dla nich źródło zagrożenia. Oznaczenie umieszczone na produkcie lub w odnoszących się do niego tekstach wskazuje, że produktu po upływie okresu użytkowania nie należy usuwać z innymi odpadami pochodzącymi z gospodarstw domowych. Aby uniknąć szkodliwego wpływu na środowisko naturalne i zdrowie ludzi wskutek niekontrolowanego usuwania odpadów, prosimy o oddzielenie produktu od innego typu

odpadów oraz odpowiedzialny recykling w celu promowania ponownego użycia zasobów materialnych jako stałej praktyki.

## **Właściwa utylizacja urządzenia:**

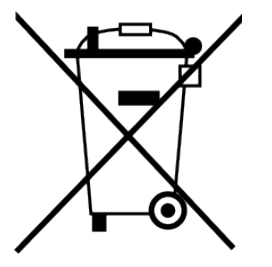

- Zgodnie z dyrektywą WEEE 2012/19/EU symbolem przekreślonego kołowego kontenera na odpady oznacza się wszelkie urządzenia elektryczne i elektroniczne podlegające selektywnej zbiórce.
- Po zakończeniu okresu użytkowania nie wolno usuwać niniejszego produktu razem z normalnymi odpadami komunalnymi, lecz należy go oddać do punktu zbiórki i recyklingu urządzeń elektrycznych i elektronicznych. Informuje

o tym symbol przekreślonego kołowego kontenera na odpady, umieszczony na produkcie lub w instrukcji obsługi lub opakowaniu.

- Zastosowane w urządzeniu tworzywa nadają się do powtórnego użycia zgodnie z ich oznaczeniem. Dzięki powtórnemu użyciu, wykorzystaniu materiałów lub innym formom wykorzystania zużytych urządzeń wnoszą Państwo istotny wkład w ochronę naszego środowiska naturalnego.
- Informacji o właściwym punkcie usuwania zużytych urządzeń elektrycznych i elektronicznych udzieli Państwu administracja gminna lub sprzedawca urządzenia.
- Zużyte, całkowicie rozładowane baterie i akumulatory muszą być wyrzucane do specjalnie oznakowanych pojemników, oddawane do punktów przyjmowania odpadów specjalnych lub sprzedawcom sprzętu elektrycznego.
- Użytkownicy w firmach powinni skontaktować się ze swoim dostawcą i sprawdzić warunki umowy zakupu. Produktu nie należy usuwać razem z innymi odpadami komunalnymi.

*Number of declaration of Conformity* 

Numer Deklaracji: 1/06/2022<br>
Number of declaration of Conformity<br>
Data wystawienia Deklaracji: 10.06.2022 r.<br>
Date of issue of declaration

#### **DEKLARACJA ZGODNOŚCI UE RED**

*UE RED DECLARATION OF CONFORMITY*

Producent / *Manufacturer*:

**ELSAT s.c.**

*(nazwa producenta / producer's name)* ul.Warszawska 32E/1, 05-500 Piaseczno k/Warszawy *(adres producenta / producent's address)*

niniejszym deklaruje, że następujący wyrób:

*declare, under our responsibility, that the electrical product:*

iNode MCU<br>
(nazwa wyrobu / product's name)<br>
(nazwa wyrobu / product's name)

*(nazwa wyrobu / product's name) (model / model)*

spełnia wymagania następujących norm zharmonizowanych: *to which this declaration relates is in conformity with the following harmonized norm:*

Assessment of the compliance of low power electronic and electrical equipment with the basic restrictions related to human exposure to electromagnetic fields (10 MHz to 300 GHz):

**PN-EN 62479:2011**

Radio Spectrum ISM (Article 3.2 of the RED directive)**: ETSI EN 300 328 V2.1.1:2016-11**

EMC (Article 3.1.b of the RED directive):

**ETSI EN 301 489-1 V2.1.1:2016-11 ETSI EN 301 489-3 V2.1.1:2016-11**

**ETSI EN 301 489-17 V3.1.1:2016-11**

Safety (Article 3.1.a of the RED directive):

#### **PN-EN 62368-1:2015-03**

Health (Article 3.1.a of the RED directive):

**PN-EN 62311:2008** RoHs:

**PN-EN IEC 63000:2019-01**

jest zgodny z postanowieniami następujących dyrektyw Unii Europejskiej: *is compatible with the following European Union directives:*

#### **Dyrektywa RED 2014/53/UE Dyrektywa EMC 2014/30/UE Dyrektywa LVD 2014/35/UE Dyrektywa RoHS 2011/65/UE**

Procedura oceny zgodności: wewnętrzna kontrola produkcji zgodnie z załącznikiem II RED *Acceptance procedure: internal production control in accordance with Annex II of the RED Directive*

Piaseczno k/Warszawy (data i miejscowość / date and place)

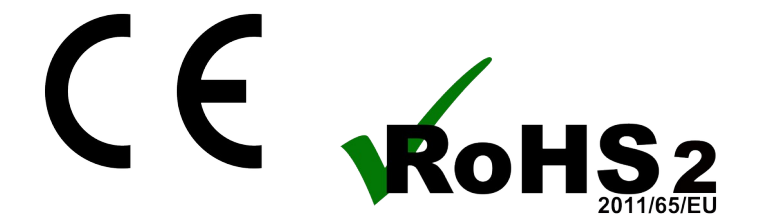

10.06.2022 r. Paweł Rzepecki

Prepechi

Współwłaściciel *(podpis i stanowisko / signature and function)*